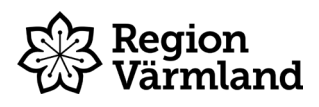

## **Instruktion för att nollställa Ipad**

När du lämnar ditt/dina förtroendeuppdrag hos Region Värmland ska du lämna tillbaka den utrustning du fått låna av regionen, vanligtvis Ipad med tillhörande skal och laddare. Innan du lämnar tillbaka din Ipad ska den nollställas enligt instruktion nedan. Om du inte nollställer Ipaden innan du lämnar in den ska du skicka med ditt Apple-ID samt lösenkod. Vid frågor eller problem kontakta Tele Helpdesk på telefonnummer 010-834 000 (tonval 3).

1. Välj ikonen **Inställningar**

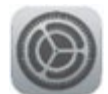

2. Välj **Allmänt** i vänsterkolumnen och klicka sedan på **Överför eller nollställ Ipad** (eller bara Nollställ, beror på vilken iPad du har) längst ner till höger.

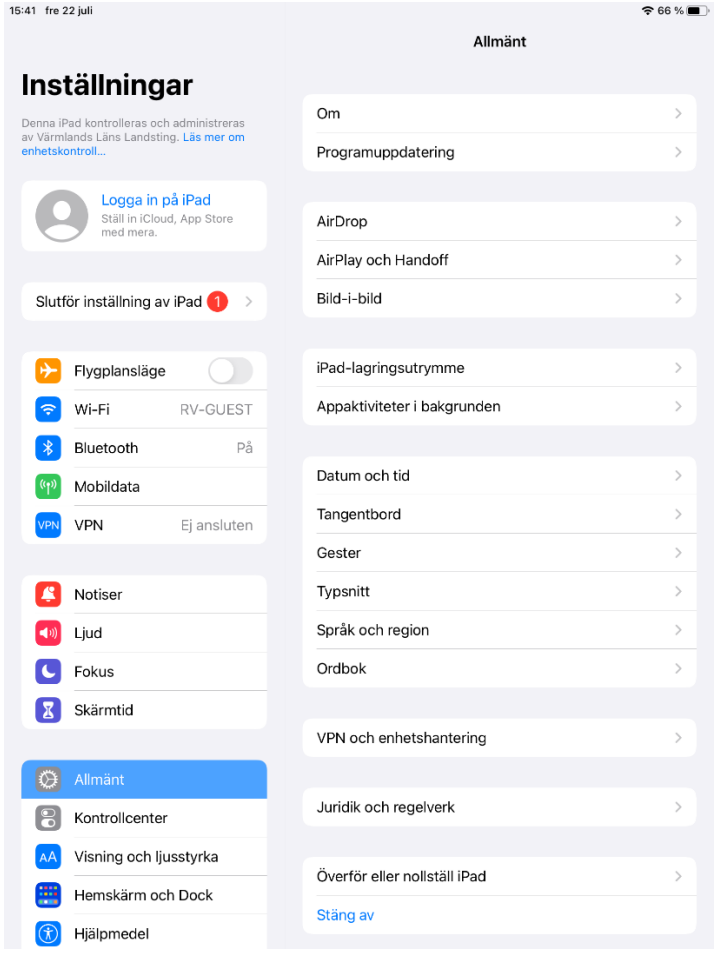

3. Välj **Radera allt innehåll och inställningar**. Finns antingen längst ner till höger eller näst längst upp till vänster, beroende på vilken iPad du har.

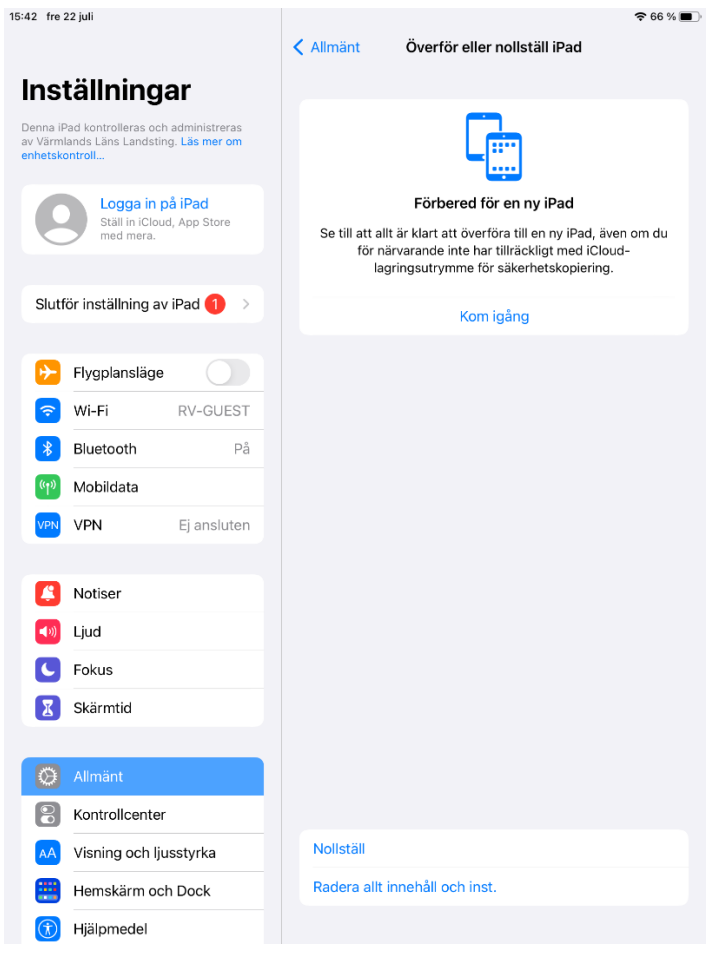

- 4. Om du får upp en ny där det står **"Radera denna iPad"** ska du klicka på **Fortsätt**.
- 5. Ange din **lösenkod** och klicka sedan på **Radera iPad.** *Om personligt Apple-ID är installerat kommer du att uppmanas ange lösenordet för Apple-ID innan valet Radera är möjligt.* Nu är det klart!

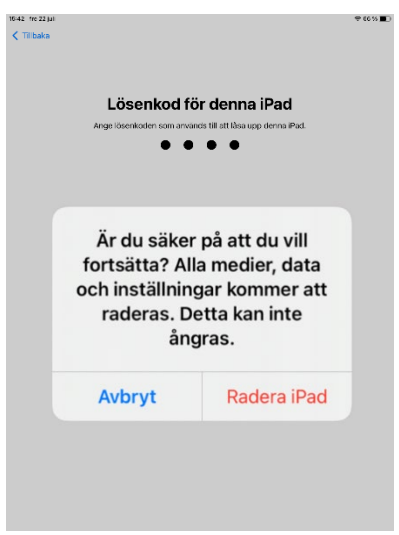